# **Nikon** Guide de démarrage rapide

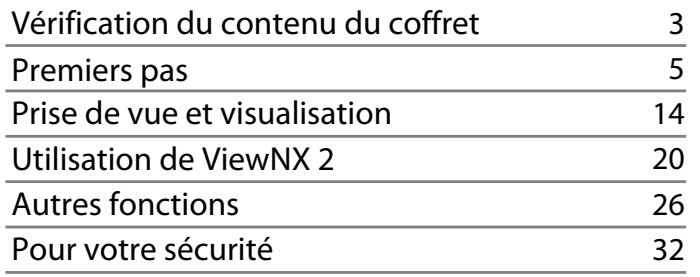

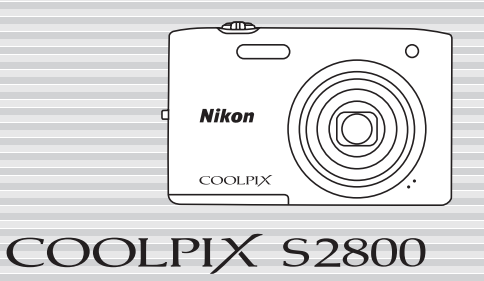

Nous vous remercions d'avoir acheté un appareil photo numérique Nikon COOLPIX S2800. Ce guide décrit les procédures nécessaires pour utiliser l'appareil photo pour la première fois.

Pour une utilisation correcte, veuillez lire et bien comprendre les informations fournies à la section « Pour votre sécurité » (pages [32](#page-31-0)[–35](#page-34-0)).

### **Téléchargement du «** *Manuel de référence* **»**

Pour plus d'informations, reportez-vous au Manuel de référence (format PDF). Le Manuel de référence peut être téléchargé sur le site Web Nikon.

#### *http://nikonimglib.com/manual/*

2

Vous pouvez afficher le Manuel de référence à l'aide d'Adobe Reader, qui peut être téléchargé gratuitement à partir du site Web Adobe.

#### **Assistance utilisateur Nikon**

Visitez le site Web ci-dessous pour enregistrer votre appareil photo et vous tenir au courant des dernières nouveautés. Vous y trouverez des réponses aux foires aux questions (FAQ) et vous pourrez nous contacter pour obtenir une assistance technique.

#### *<http://www.europe-nikon.com/support>*

#### **Remarque importante à propos des accessoires**

Les appareils photo Nikon COOLPIX ont été conçus pour répondre aux normes les plus strictes et sont équipés de circuits électroniques complexes. Seuls les accessoires de marque Nikon (comprenant chargeurs, accumulateurs, adaptateurs de charge et adaptateurs secteur) sont certifiés par Nikon compatibles avec votre appareil photo numérique Nikon COOLPIX. Ces accessoires ont été construits et prouvés être utilisables conformément aux exigences des circuits électroniques de nos appareils photo.

## <span id="page-2-0"></span>*Vérification du contenu du coffret*

Si certains éléments manquent, contactez le point de vente où vous avez acheté l'appareil photo.

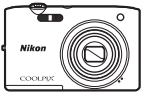

Appareil photo numérique COOLPIX S2800

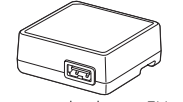

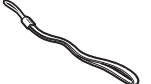

Dragonne de l'appareil photo Accumulateur Li-ion

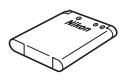

rechargeable EN-EL19

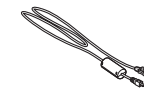

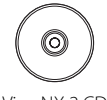

Adaptateur de charge EH-70P\* Câble USB UC-E6 ViewNX 2 CD

- **•** Guide de démarrage rapide (le présent guide) **•** Garantie
	-
- \* Un adaptateur de prise secteur est fourni si vous avez acheté l'appareil photo dans un pays ou une région où cet accessoire est requis. La forme de l'adaptateur de prise secteur varie selon le pays ou la région d'achat  $(\Box 8)$ .

**REMARQUE :** Aucune carte SD (Secure Digital), ci-après appelée « carte mémoire », n'est fournie.

A: cette icône indique que des informations supplémentaires sont disponibles dans d'autres sections du présent guide.

## **Descriptif de l'appareil photo**

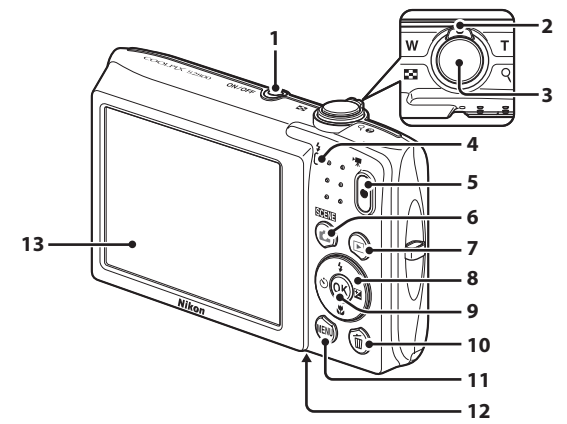

- Commutateur marche-arrêt/témoin de mise sous tension
- Commande de zoom
- Déclencheur

- Témoin de charge/témoin du flash
- Commande <sup>(e</sup> enregistrement vidéo)
- Commande **C** (mode de prise de vue)
- Commande **D** (visualisation)
- Sélecteur multidirectionnel
- **9** Commande C<sub>R</sub> (appliquer la sélection)
- 10 Commande m (effacer)
- Commande MENU
- Volet du logement pour accumulateur/carte mémoire
- Moniteur

## <span id="page-4-0"></span>*Premiers pas*

## *Étape 1 Fixation de la dragonne de l'appareil photo*

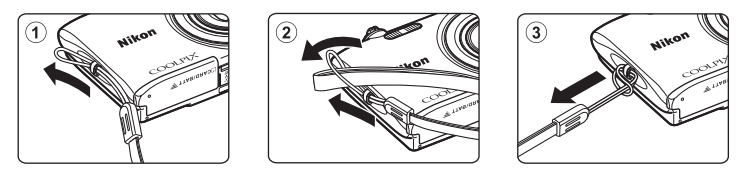

## *Étape 2 Insertion de l'accumulateur et de la carte mémoire*

Si une carte mémoire est insérée dans l'appareil photo, les données d'image sont enregistrées sur celle-ci. Si aucune carte mémoire n'est insérée dans l'appareil photo, les données sont enregistrées dans sa mémoire interne.

*2.1* Ouvrez le volet du logement pour accumulateur/carte mémoire.

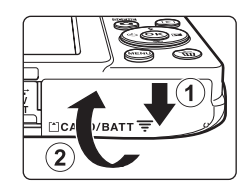

- *2.2* Insérez l'accumulateur.
	- **•** Poussez le loquet orange de l'accumulateur dans le sens de la flèche  $(1)$  et insérez à fond l'accumulateur  $(2)$ ).
	- **•** L'accumulateur se verrouille lorsqu'il est correctement inséré.

**Veillez à insérer l'accumulateur dans le bon sens** *L'insertion de l'accumulateur à l'envers ou tête en bas risque d'endommager l'appareil photo.*

**Loquet de l'accumulateur**

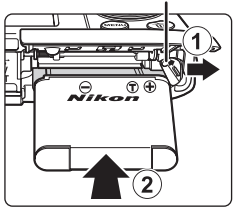

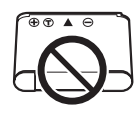

## *2.3* Insérez la carte mémoire.

**•** Faites glisser la carte mémoire jusqu'à ce qu'elle se verrouille en émettant un déclic.

**Veillez à insérer la carte mémoire dans le bon sens** *L'insertion de la carte mémoire à l'envers ou tête en bas risque d'endommager l'appareil photo et la carte mémoire proprement dite.*

**Logement pour carte mémoire**

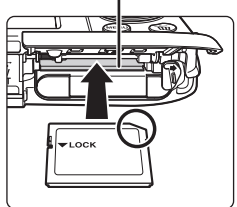

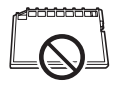

*2.4* Refermez le volet du logement pour accumulateur/ carte mémoire.

#### **Retrait de l'accumulateur et de la carte mémoire**

Mettez l'appareil photo hors tension et assurez-vous que le témoin de mise sous tension et le moniteur sont éteints, puis ouvrez le volet du logement pour accumulateur/carte mémoire.

**•** L'appareil photo, l'accumulateur et la carte mémoire peuvent être brûlants juste après l'utilisation de l'appareil photo.

#### **Retrait de l'accumulateur**

Déplacez le loquet de l'accumulateur dans le sens de la flèche  $(1)$ ) pour éjecter l'accumulateur (2).

#### **Retrait de la carte mémoire**

Poussez délicatement la carte mémoire dans l'appareil photo ((1)) afin de l'éjecter partiellement ((2)).

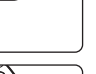

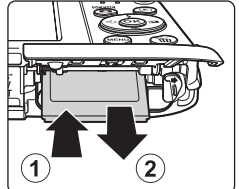

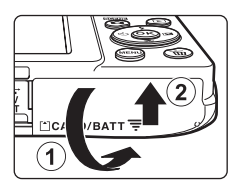

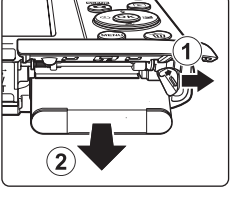

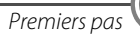

## <span id="page-7-0"></span>*Étape 3 Charge de l'accumulateur*

Utilisez l'adaptateur de charge et le câble USB fournis pour recharger l'accumulateur lorsqu'il est inséré dans l'appareil photo.

*3.1* Préparez l'adaptateur de charge fourni.

Si un adaptateur de prise secteur\* est fourni avec votre appareil photo, fixezle à la fiche de l'adaptateur de charge. Veillez à ce que l'adaptateur de prise secteur soit inséré à fond. Une fois les deux adaptateurs fixés, n'essayez pas de retirer l'adaptateur de prise secteur de force afin de ne pas endommager le produit.

\* La forme de l'adaptateur de prise secteur varie selon le pays ou la région d'achat de l'appareil photo. Cette étape peut être ignorée si l'adaptateur de prise secteur est en permanence solidaire de l'adaptateur de charge.

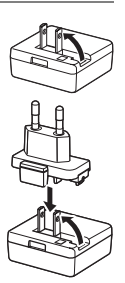

- *3.2* Vérifiez que l'accumulateur est inséré dans l'appareil photo, puis connectez ce dernier à l'adaptateur de charge en suivant l'ordre de  $\left(1\right)$  à  $\left(3\right)$ .
	- **•** Laissez l'appareil photo hors tension.
	- **•** Veillez à ce que les fiches soient correctement orientées. Lorsque vous branchez ou débranchez les fiches, veillez à ne pas les insérer ou les retirer de biais.

Témoin de charge

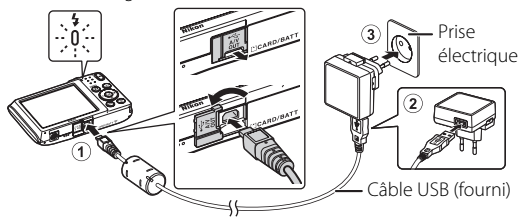

- **•** Le témoin de charge clignote lentement en vert pour indiquer que l'accumulateur est en train d'être chargé.
- **•** La prise de vue n'est pas possible lorsque l'appareil photo est raccordé à l'adaptateur de charge.
- **•** Environ 3 heures sont nécessaires pour recharger un accumulateur qui est complètement déchargé.
- *3.3* Débranchez l'adaptateur de charge de la prise électrique, puis débranchez le câble USB.

## *Étape 4 Mise sous tension de l'appareil photo*

Appuyez sur le commutateur marche-arrêt.

**•** Le moniteur s'allume.

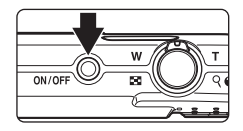

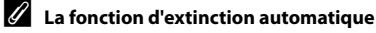

- **•** Il faut environ une minute à l'appareil photo pour passer en mode veille. Cette durée peut être modifiée à l'aide du réglage **Extinction auto** du menu configuration ([A](#page-28-0)29).
- **•** Lorsque l'appareil photo est en mode veille, le moniteur se remet sous tension si effectuez une des opérations suivantes :
	- Appuyez sur le commutateur marche-arrêt, sur le déclencheur, sur la commande  $\Box$  (mode de prise de vue), sur la commande  $\blacktriangleright$  (visualisation) ou sur la commande  $\blacklozenge \mathrel{\mathop{\mathsf{F}}\nolimits}$  enregistrement vidéo).

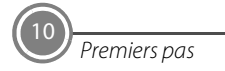

## <span id="page-10-0"></span>*Étape 5 Sélection d'une langue et réglage de l'horloge de l'appareil photo*

Lors de la mise sous tension initiale de l'appareil photo, l'écran de sélection de la langue et celui de réglage de la date et de l'heure de l'horloge de l'appareil photo s'affichent. Utilisez le sélecteur multidirectionnel pour effectuer les réglages.

• Si vous quittez sans définir la date et l'heure. <sup>n</sup>a clignote lorsque l'écran de prise de vue est affiché.

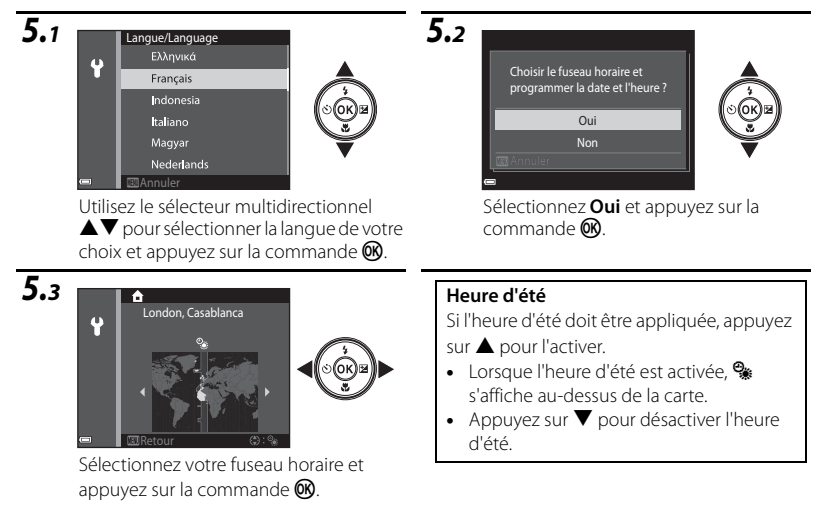

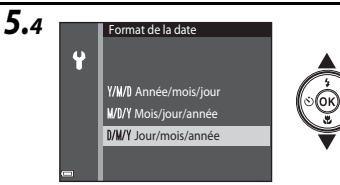

Sélectionnez le format de date et appuyez sur la commande  $\mathbf{\omega}$ .

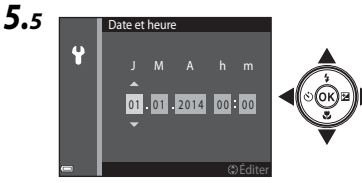

Modifiez la date et l'heure.

- **•** Sélectionnez un champ : appuyez sur JK (pour basculer entre **J**, **M**, **A**, heure et minute).
- **•** Modifiez la date et l'heure. Appuyez sur  $\blacktriangle \blacktriangledown$
- **•** Confirmez les réglages : sélectionnez le champ des minutes et appuyez sur la commande  $\omega$ .

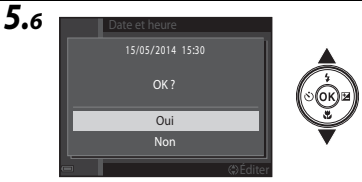

Sélectionnez **Oui** et appuyez sur la commande $R$ .

- **•** Une fois les réglages terminés, l'objectif se déploie et l'appareil photo passe en mode de prise de vue.
- Premiers pas 12

#### <span id="page-12-0"></span>C **Impression de la date et l'heure sur les images lors de la prise de vue**

Une fois la date et l'heure réglées, activez l'option **Imprimer la date** dans le menu  $\mathbf{P}$  (configuration)  $(229)$ .

Procédez comme suit pour afficher le menu  $\blacklozenge$  (configuration) et modifiez les réglages. Appuyez sur la commande **MENU**  $\rightarrow$  appuyez sur le sélecteur multidirectionnel  $\overrightarrow{\rightarrow}$  utilisez  $\blacktriangle$ pour sélectionner l'icône de menu  $\blacklozenge$  (configuration) et appuyez sur la commande  $\omega \rightarrow$  utilisez  $\blacktriangle\blacktriangledown$  pour sélectionner un élément et appuyez sur la commande  $\cancel{\text{OR}}$ .

#### C **Modification de la date, de l'heure ou de la langue actuelle**

Procédez de la manière décrite à la section « [Impression de la date et l'heure sur les images lors de la](#page-12-0)  [prise de vue](#page-12-0) » ci-dessus pour afficher le menu <sup>9</sup> (configuration) ( $\Box$ 29) et sélectionnez **Langue/ Language** ou **Fuseau horaire et date**.

L'étape suivante décrit les opérations de prise de vue de base en mode **xal** (sélecteur automatique)

## <span id="page-13-0"></span>*Prise de vue et visualisation*

## *Étape 1 Vérification du niveau de charge de l'accumulateur et du nombre de vues restantes*

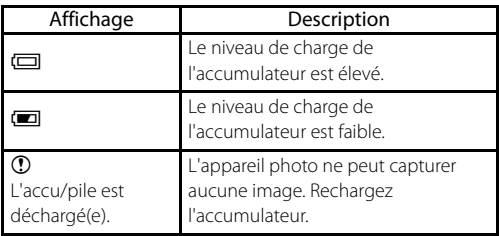

**Indicateur du niveau de charge de l'accumulateur**

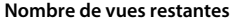

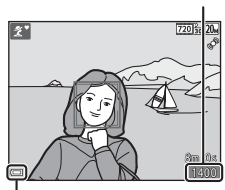

**Indicateur du niveau de charge de l'accumulateur**

#### **Nombre de vues restantes**

Si aucune carte mémoire n'est insérée dans l'appareil photo,  $\prod$  s'affiche et les images sont enregistrées dans la mémoire interne.

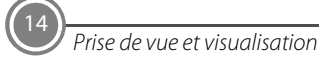

## <span id="page-14-0"></span>*Étape 2 Saisie de l'appareil photo et cadrage*

- *2.1* Tenez fermement l'appareil photo des deux mains.
	- **•** Veillez à ne pas mettre les doigts et d'autres objets sur l'objectif, le flash, etc.

## *2.2* Cadrez la photo.

**•** Lorsque l'appareil photo détermine automatiquement le mode scène, l'icône du mode de prise de vue change.

#### **Icône du mode de prise de vue**

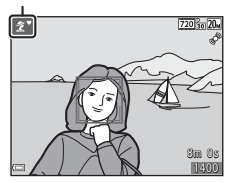

#### **Utilisation du zoom**

Déplacez la commande de zoom.

- **•** Pour effectuer un zoom avant plus rapproché du sujet, déplacez la commande de zoom vers  $\mathsf T$  (téléobjectif).
- **•** Pour effectuer un zoom arrière et afficher une zone plus étendue, déplacez la commande de zoom vers  $W$  (grandangle). Lorsque l'appareil photo est mis sous tension, le zoom se déplace jusqu'à la position grand-angle maximale.

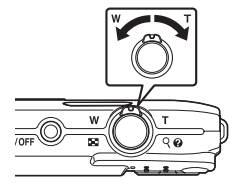

## *Étape 3 Mise au point et prise de vue*

- *3.1* Appuyez sur le déclencheur à mi-course ; autrement dit, appuyez légèrement sur le déclencheur jusqu'à ce que vous sentiez une légère résistance.
	- **•** Lorsque la mise au point du sujet est terminée, la zone de mise au point brille en vert (plusieurs zones de mise au point peuvent briller en vert).
	- **•** En cas d'utilisation du zoom numérique, l'appareil photo effectue la mise au point au centre de la vue et la zone de mise au point n'est pas affichée. Une fois la mise au point effectuée, l'indicateur de mise au point brille en vert.
	- **•** Si la zone de mise au point ou l'indicateur de mise au point clignote, l'appareil photo ne peut pas effectuer la mise au point. Modifiez la composition et essayez d'enfoncer à nouveau le déclencheur à mi-course.

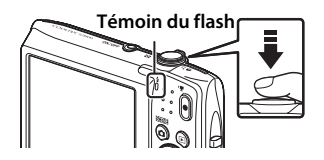

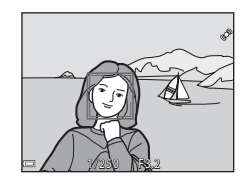

#### **Témoin du flash**

Le témoin du flash indique l'état du flash lorsque le déclencheur est enfoncé à mi-course.

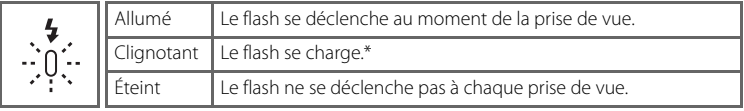

\* Si l'accumulateur est faible, le moniteur s'éteint pendant que le flash se charge.

- *3.2* Sans soulever le doigt, appuyez sur le déclencheur jusqu'en fin de course pour prendre la photo.
	- **•** Le déclenchement a lieu et l'image est enregistrée.
	- **•** Si vous appuyez trop fort sur le déclencheur, l'appareil photo risque de bouger, entraînant ainsi des images floues. Appuyez délicatement sur le déclencheur.

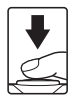

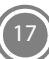

## <span id="page-17-0"></span>*Étape 4 Visualisation des images*

Appuyez sur la commande  $\blacktriangleright$  (visualisation). L'appareil photo passe en mode de visualisation.

- **•** La dernière image capturée s'affiche en mode de visualisation plein écran.
- Utilisez le sélecteur multidirectionnel  $\blacktriangle \blacktriangledown 4$ pour afficher les images qui précèdent ou qui suivent.
- **•** Pour revenir en mode de prise de vue, appuyez sur la commande  $\Box$  (mode de prise de vue) ou sur le déclencheur.

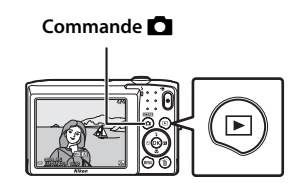

**Affichage de l'image précédente**

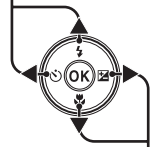

**Affichage de l'image suivante**

#### **Effacement d'images indésirables**

Pour effacer l'image actuellement affichée sur le moniteur, appuyez sur la commande  $\overline{m}$  (effacer).

Lorsque l'écran d'effacement s'affiche, utilisez le sélecteur multidirectionnel HI pour sélectionner **Image actuelle** et appuyez sur la commande  $\alpha$ .

Lorsque la boîte de dialogue de confirmation s'affiche, sélectionnez **Oui** et appuyez sur la commande  $\circledR$  pour effacer l'image affichée.

• Quand vous avez appuyé sur la commande  $\overline{\mathfrak{m}}$ , appuyez sur **AV** pour sélectionner **Effacer la sélection** et sélectionnez les différentes images à effacer. Sélectionnez **Toutes les images** pour effacer toutes les images.

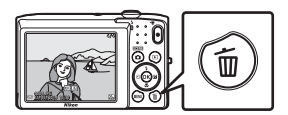

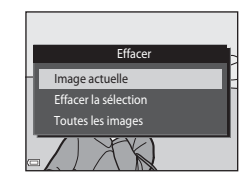

**•** *Les images effacées ne peuvent pas être récupérées.* Pour annuler sans procéder à l'effacement, sélectionnez **Non** dans la boîte de dialogue de confirmation et appuyez sur la commande  $\mathbf{R}$ .

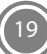

## <span id="page-19-0"></span>*Utilisation de ViewNX 2*

ViewNX 2 est un logiciel complet qui vous permet de transférer, visualiser, modifier et partager des images. Installez ViewNX 2 à l'aide du CD-ROM ViewNX 2 fourni.

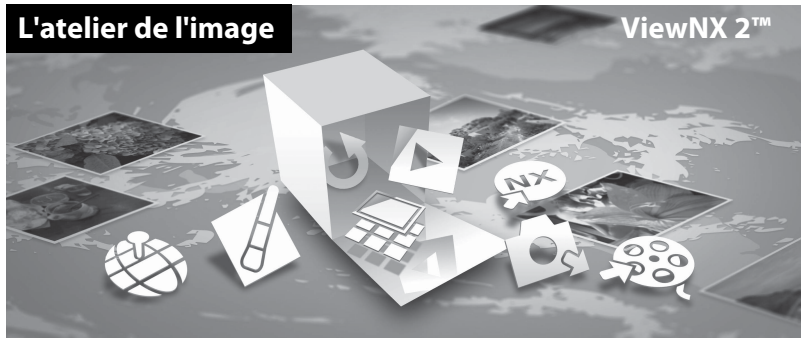

## *Étape 1 Installation de ViewNX 2*

**•** Une connexion Internet est requise.

### **Systèmes d'exploitation compatibles**

#### **Windows**

Windows 8.1, Windows 7, Windows Vista, Windows XP

**Mac** OS X 10.9, 10.8, 10.7

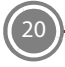

Utilisation de ViewNX 2

Visitez le site Web Nikon pour obtenir des informations sur la configuration requise, telles que les dernières informations sur la compatibilité des systèmes d'exploitation.

- *1.1* Démarrez l'ordinateur et insérez le CD-ROM ViewNX 2 dans le lecteur de CD-ROM.
	- **•** Windows : si des instructions relatives à l'utilasation du CD-ROM s'affichent dans la fenêtre, suivez-les pour accéder à la fenêtre d'installation.
	- **•** Mac : quand la fenêtre **ViewNX 2** s'affiche, double-cliquez sur l'icône **Welcome**.
- *1.2* Sélectionnez une langue dans la boîte de dialogue de sélection de la langue pour ouvrir la fenêtre d'installation.
	- **•** Si la langue souhaitée n'est pas disponible, cliquez sur **Sélection de votre région** pour choisir une autre région, puis sélectionnez la langue de votre choix (le bouton **Sélection de votre région** n'est pas disponible dans la version européenne).
	- **•** Cliquez sur **Suivant** pour afficher la fenêtre d'installation.

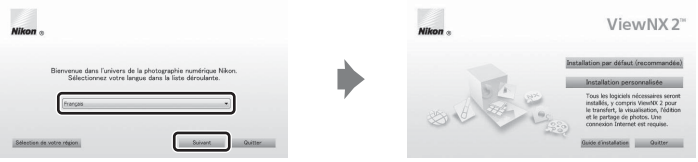

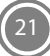

- *1.3* Démarrez le programme d'installation.
	- **•** Nous vous recommandons de cliquer sur **Guide d'installation** dans la fenêtre d'installation pour vérifier les informations d'aide à l'installation et la configuration système requise avant d'installer ViewNX 2.
	- **•** Cliquez sur **Installation par défaut (recommandée)** dans la fenêtre d'installation.

## *1.4* Téléchargez le logiciel.

- **•** Lorsque l'écran **Téléchargement de logiciel** s'affiche, cliquez sur **J'accepte Commencer le téléchargement**.
- **•** Suivez les instructions à l'écran pour installer le logiciel.
- *1.5* Quittez le programme d'installation quand l'écran de clôture de l'installation s'affiche.
	- **•** Windows : cliquez sur **Oui**.
	- **•** Mac : cliquez sur **OK**.

Le logiciel suivant est installé :

- **•** ViewNX 2 (constitué des trois modules ci-dessous)
	- Nikon Transfer 2 : pour transférer des images vers l'ordinateur
	- ViewNX 2 : pour afficher, modifier et imprimer les images transférées
	- Nikon Movie Editor : pour appliquer des modifications de base aux vidéos transférées
- **•** Panorama Maker (pour créer une image panoramique unique à partir d'une série d'images prises en mode scène panoramique assisté)

*1.6* Retirez le CD-ROM ViewNX 2 du lecteur de CD-ROM.

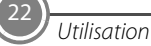

## *Étape 2 Transfert d'images vers l'ordinateur*

## *2.1* Choisissez le mode de copie des images vers l'ordinateur.

Choisissez une des méthodes suivantes :

**• Connexion USB directe** : mettez l'appareil photo hors tension et vérifiez qu'il contient la carte mémoire. Connectez l'appareil photo à l'ordinateur à l'aide du câble USB. L'appareil photo s'allume automatiquement.

Pour transférer des images enregistrées dans la mémoire interne de l'appareil photo, retirez la carte mémoire de l'appareil photo avant de le connecter à l'ordinateur.

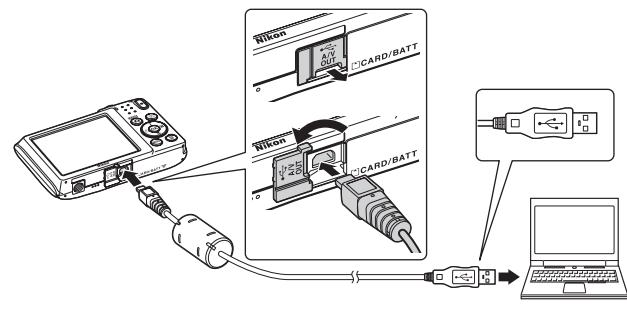

- **• Logement pour carte SD** : si votre ordinateur est équipé d'un logement pour carte SD, vous pouvez y insérer directement la carte.
- **• Lecteur de cartes SD** : connectez un lecteur de cartes (disponible séparément auprès d'un fournisseur tiers) à l'ordinateur et insérez la carte mémoire.

Si un message vous invite à choisir un programme, sélectionnez Nikon Transfer 2.

**• Sous Windows 7**

Si la boîte de dialogue illustrée à droite s'affiche, suivez les étapes ci-dessous pour sélectionner Nikon Transfer 2.

- 1 Sous **Importer vos images et vos vidéos**, cliquez sur **Modifier le programme**. Une boîte de dialogue de sélection de programmes s'affiche ; sélectionnez **Importer le fichier avec Nikon Transfer 2** et cliquez sur **OK**.
- 2 Double-cliquez sur **Importer le fichier**.

Si la carte mémoire contient un grand nombre d'images, le démarrage de Nikon Transfer 2 peut prendre un certain temps. Patientez jusqu'à ce que Nikon Transfer 2 démarre.

### $\Pi$  Connexion du câble USB

La connexion risque de ne pas être détectée si l'appareil photo est connecté à l'ordinateur via un concentrateur USB.

*2.2* Transfert d'images vers l'ordinateur.

**•** Cliquez sur **Démarrer le transfert**.

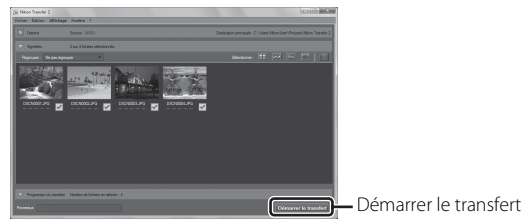

**•** Par défaut, toutes les photos de la carte mémoire sont copiées sur l'ordinateur.

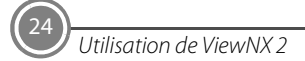

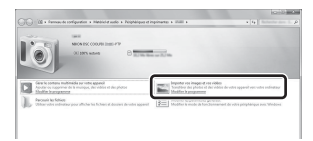

### *2.3* Mettez fin à la connexion.

**•** Si l'appareil photo est connecté à l'ordinateur, mettez l'appareil photo hors tension, puis débranchez le câble USB. Si vous utilisez un lecteur de cartes ou un logement pour carte, choisissez l'option appropriée dans le système d'exploitation de l'ordinateur afin d'éjecter le disque amovible correspondant à la carte mémoire, puis retirez-la du lecteur de cartes ou du logement pour carte.

## *Étape 3 Visualisation d'images*

Démarrez ViewNX 2.

- **•** Les images s'affichent dans ViewNX 2 lorsque le transfert est terminé.
- **•** Reportez-vous à l'aide en ligne pour obtenir des informations supplémentaires sur l'utilisation de ViewNX 2.

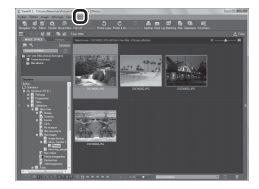

#### C **Démarrage manuel de ViewNX 2**

- **• Windows** : double-cliquez sur le raccourci de **ViewNX 2** du bureau.
- **• Mac** : cliquez sur l'icône **ViewNX 2** dans le Dock.

## <span id="page-25-0"></span>*Autres fonctions*

### **Mode de flash, retardateur, mode macro et correction de l'exposition**

Utilisez le sélecteur multidirectionnel en mode de prise de vue pour appliquer les réglages suivants. La disponibilité dépend du réglage.

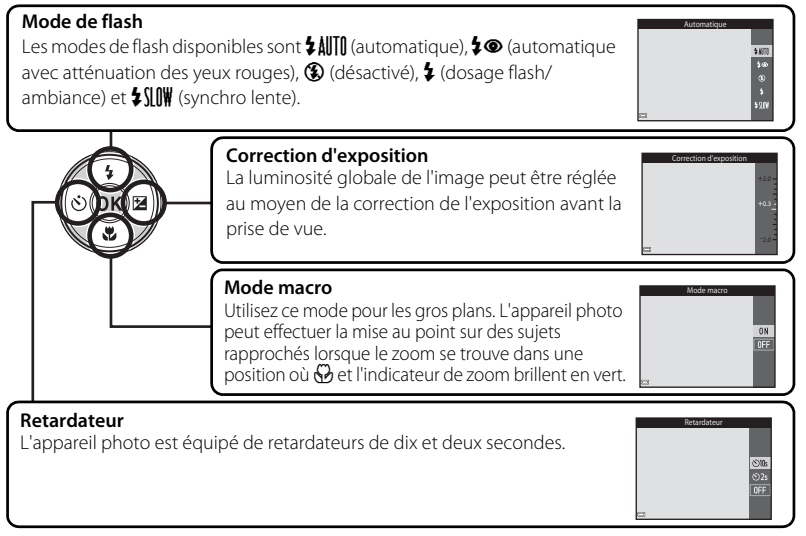

Autres fonctions

## **Sélection d'un mode de prise de vue**

Appuyez sur la commande  $\Box$  en mode de prise de vue pour afficher le menu de sélection du mode de prise de vue.

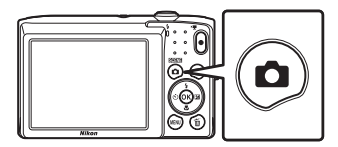

Sélectionnez un mode de prise de vue à l'aide du sélecteur multidirectionnel et appuyez sur la commande CO pour basculer vers ce mode.

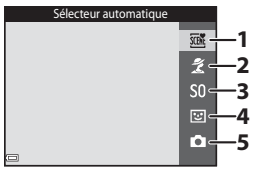

- 1.  $\overline{\text{300}}$  Mode scène Sélecteur automatique ( $\Box$ 15)
- 2.  $\mathcal Z$  Mode scène\*
- 3. **SO** Mode effets spéciaux\*
- 4 4. **•** Mode portrait optimisé
	- 5. A Mode auto
	- \* L'icône affichée varie selon la scène ou l'effet sélectionné en dernier.

## **Sélection d'un mode de visualisation**

Appuyez sur la commande **D** en mode de visualisation pour afficher le menu de sélection du mode de visualisation.

Sélectionnez un mode de visualisation à l'aide du sélecteur multidirectionnel et appuyez sur la commande CO pour basculer vers ce mode.

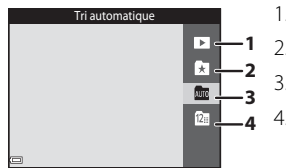

- 1.  $\blacksquare$  Mode de visualisation (toutes les images) ( $\square$ 18)
- 2. **A** Mode photos favorites
- 3. **For** Mode tri automatique
- 4. **C** Mode classement par date

## **Enregistrement de vidéos**

Vous pouvez enregistrer des vidéos en appuyant simplement sur la commande  $\bullet$  ( $\blacktriangleright$ enregistrement vidéo). Appuyez sur la commande  $\bullet$  ( $\bullet$  enregistrement vidéo) pour démarrer l'enregistrement vidéo. Appuyez de nouveau sur la

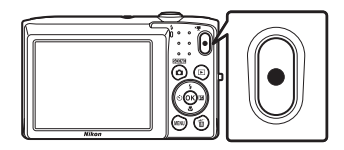

commande  $\bigcirc$  ( $\bigstar$  enregistrement vidéo) pour arrêter l'enregistrement de la vidéo.

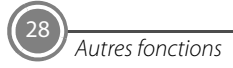

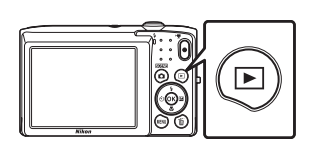

29

## <span id="page-28-0"></span>**Utilisation des menus de l'appareil photo**

Différents réglages de prise de vue et de visualisation peuvent être ajustés à partir des menus de l'appareil photo.

Appuyez sur la commande **MENU** pour afficher le menu du mode actuel et sélectionnez un élément ([A](#page-10-0)11) à l'aide du sélecteur multidirectionnel.

Sélectionnez une icône de menu sur la gauche pour basculer vers le menu correspondant à l'icône sélectionnée.

Appuyez de nouveau sur la commande MENU pour quitter le menu.

#### **Basculement entre les icônes de menu**

Appuyez sur le sélecteur  $multiplicationnel \blacktriangleleft pour$ mettre en surbrillance une icône de menu.

Taille d'image Balance des blancs Rafale Sensibilité Options couleur Mode de zones AF Mode autofocu

М

Utilisez le sélecteur multidirectionnel  $\blacktriangle \blacktriangledown$ pour sélectionner une autre icône de menu et appuyez sur la commande  $\overline{0}$  ou  $\blacktriangleright$ .

Taille d'image Balance des blancs

lenu Prise de vi

Mode autofocus

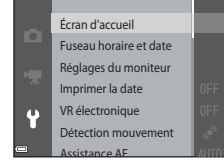

Le menu sélectionné s'affiche.

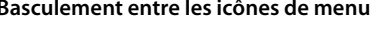

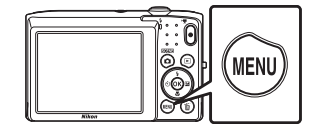

Taille d'image Balance des blancs Rafale Sensibilité Options couleur Mode de zones AF Mode autofocus

ō

 $\overline{m}$ 

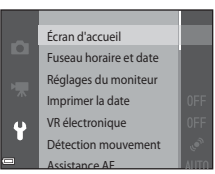

## **Mode de visualisation**

Les options suivantes sont disponibles en mode de visualisation plein écran.

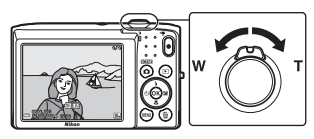

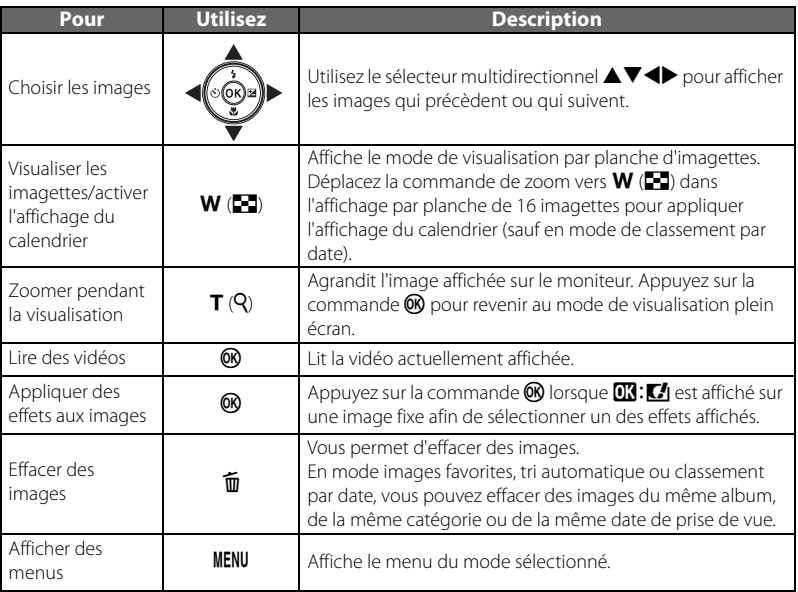

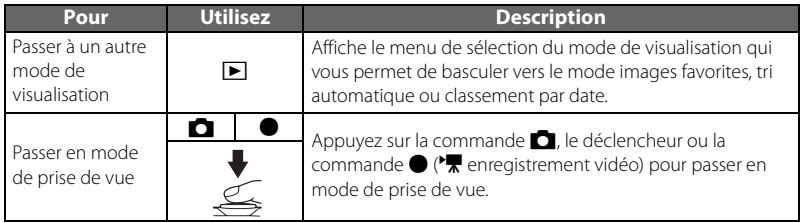

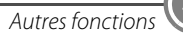

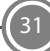

## <span id="page-31-1"></span><span id="page-31-0"></span>*Pour votre sécurité*

Pour ne pas risquer d'endommager votre matériel Nikon ou de vous blesser, vous ou d'autres personnes, prenez soin de lire attentivement les recommandations ci-dessous avant d'utiliser votre matériel. Conservez ces consignes de sécurité dans un endroit facilement accessible à tous ceux qui auront à se servir de ce matériel.

L'importance des conséquences dues au non-respect de ces consignes est symbolisée de la manière suivante :

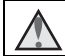

Cette icône signale les avertissements et les consignes qui doivent être impérativement lus avant d'utiliser votre matériel Nikon, afin d'éviter d'éventuels risques physiques.

## **AVERTISSEMENTS**

#### **En cas de dysfonctionnement du matériel**

Si vous remarquez de la fumée ou une odeur inhabituelle se dégageant de votre appareil photo ou de l'adaptateur de charge, débranchez immédiatement l'adaptateur de charge et retirez l'accumulateurs en prenant soin de ne pas vous brûler. Continuer d'utiliser son matériel dans ce cas peut être dangereux. Une fois la source d'alimentation retirée ou déconnectée, confiez immédiatement votre matériel à un centre de service agréé Nikon pour le faire vérifier.

### **Ne démontez pas votre matériel**

Toucher les parties internes de l'appareil photo ou de l'adaptateur de charge peut être

dangereux. Les réparations doivent impérativement être effectuées par un technicien qualifié. Si votre appareil photo ou adaptateur de charge s'ouvre à la suite d'une chute ou de tout autre accident, retirez l'accumulateur et/ou débranchez le matériel et rapportez-le immédiatement à un centre de service agréé Nikon.

#### **N'utilisez pas l'appareil photo ou l'adaptateur de charge en présence de gaz inflammable**

N'utilisez pas de matériel électronique en présence de gaz inflammable car cela risque de provoquer une explosion ou un incendie.

#### **Manipulez la dragonne de l'appareil photo avec soin**

N'enroulez jamais la dragonne autour du cou d'un bébé ou d'un enfant.

#### **Tenez le matériel hors de portée des enfants**

Faites extrêmement attention à ce que les bébés ne mettent pas à la bouche l'accumulateur ou d'autres petites pièces.

- 
- **Ne restez pas au contact de l'appareil photo, du chargeur d'accumulateur ou de l'adaptateur secteur pendant des périodes prolongées lorsque ceux-ci sont allumés ou en cours d'utilisation**

Certains éléments de ces produits se mettant à chauffer, laisser la peau à leur contact direct pendant de longues périodes peut entraîner des brûlures superficielles.

#### **N'abandonnez pas ce produit dans des endroits soumis à des températures extrêmement élevées, notamment dans un véhicule fermé ou en plein soleil**

Le non-respect de cette consigne de sécurité peut provoquer des dégâts ou un incendie.

#### **Manipulez l'accumulateur avec précaution**

L'accumulateur peut fuir, surchauffer ou exploser s'il n'est pas manipulé correctement. Respectez les consignes ci-dessous lors de la manipulation de l'accumulateur destiné à ce produit :

- **•** Avant de remplacer l'accumulateur, assurezvous que le produit est hors tension. Si vous utilisez l'adaptateur de charge/adaptateur secteur, veillez à le débrancher.
- **•** Utilisez exclusivement un accumulateur Liion rechargeable EN-EL19 (fourni). Chargez l'accumulateur à l'aide d'un appareil photo qui prend en charge cette fonctionnalité. Pour exécuter cette opération, utilisez soit l'adaptateur de charge EH-70P (fourni), soit la fonction **Charge par ordinateur**. Le chargeur d'accumulateur MH-66 (disponible séparément) est également disponible pour recharger l'accumulateur indépendamment de l'appareil photo.
- **•** Veillez à ne pas insérer l'accumulateur à l'envers.
- **•** Ne court-circuitez pas/ne démontez pas l'accumulateur et ne tentez pas de retirer ou de rompre l'isolation.

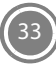

- **•** N'exposez pas l'accumulateur aux flammes ou à des chaleurs excessives.
- **•** Ne l'immergez pas et ne l'exposez pas à l'eau.
- **•** Glissez l'accumulateur dans un sac en plastique, par exemple, afin de l'isoler avant de le transporter. Ne le transportez pas ou ne le stockez pas à proximité d'objets métalliques tels que des colliers ou des épingles à cheveux.
- **•** L'accumulateur a tendance à fuir lorsqu'il est complètement déchargé. Pour éviter d'endommager le produit, prenez soin de retirer l'accumulateur quand il est déchargé.
- **•** Cessez immédiatement toute utilisation si vous remarquez une quelconque modification de l'aspect de l'accumulateur, comme une décoloration ou une déformation.
- **•** En cas de contact du liquide provenant de l'accumulateur endommagé avec des vêtements ou la peau, rincez abondamment et immédiatement à l'eau.

#### **Respectez les consignes ci-dessous lors de la manipulation de l'adaptateur de charge**

- **•** Gardez l'appareil photo au sec. Le non-respect de cette consigne de sécurité peut provoquer un incendie ou une décharge électrique.
- **•** Retirez la poussière se trouvant sur ou près des

parties métalliques de la fiche à l'aide d'un chiffon sec. Une utilisation prolongée pourrait provoquer un incendie.

- **•** Ne manipulez pas la fiche et ne vous approchez pas de l'adaptateur de charge en cas d'orage. Le non-respect de cette consigne de sécurité peut provoquer une décharge électrique.
- **•** Vous ne devez pas endommager, modifier, tordre le câble USB ou tirer brutalement dessus. Ne le placez pas sous des objets lourds et ne l'exposez pas à la chaleur ou aux flammes. Si l'isolation est endommagée et si les câbles sont à nu, rapportez le chargeur à un centre de service agréé Nikon pour le faire vérifier. Le non-respect de ces consignes de sécurité peut provoquer un incendie ou une décharge électrique.
- **•** Ne manipulez pas la fiche ou l'adaptateur de charge avec les mains humides. Le nonrespect de cette consigne de sécurité peut provoquer une décharge électrique.
- **•** N'utilisez pas le chargeur d'accumulateur ou l'adaptateur secteur avec un convertisseur de voyage ou un transformateur pour changer de tension, ni avec des inverseurs CC/CA. Vous risqueriez d'endommager le produit ou de provoquer une surchauffe ou un incendie.

## **Utilisez des câbles adaptés**

Lors de la connexion aux ports d'entrée et de sortie, n'utilisez que les câbles dédiés, fournis ou vendus par Nikon afin de rester en conformité avec les réglementations relatives au matériel.

#### **Manipulez les pièces mobiles avec le plus grand soin**

Faites attention à ne pas coincer vos doigts ou des objets dans le volet de protection de l'objectif ou dans d'autres pièces mobiles.

## **CD-ROM**

Les CD-ROM fournis avec ce matériel ne doivent pas être lus sur un lecteur de CD audio. Leur lecture sur un tel équipement peut entraîner une perte d'audition ou endommager l'équipement.

#### **L'utilisation du flash à proximité des yeux du sujet peut provoquer une altération temporaire de la vision.**

N'approchez jamais le flash à moins de 1mètre du sujet. Soyez particulièrement prudent quand vous photographiez des enfants.

#### **N'utilisez pas le flash si la fenêtre du flash est en contact avec une personne ou un objet**

Le non-respect de cette consigne de sécurité peut provoquer des brûlures ou un incendie.

#### **Évitez tout contact avec les cristaux liquides**

Si le moniteur venait à se casser, veillez à ne pas vous blesser avec le verre et évitez tout contact des cristaux liquides avec la peau, les yeux ou la bouche.

#### <span id="page-34-1"></span><span id="page-34-0"></span>**Mettez l'appareil hors tension si vous vous trouvez à bord d'un avion ou dans un hôpital**

Lorsque vous vous trouvez dans un avion. coupez l'alimentation au décollage et à l'atterrissage. N'utilisez pas les fonctions réseau sans fil pendant le vol. Lors d'une utilisation dans un hôpital, suivez les recommandations de l'établissement. Les ondes électromagnétiques émises par cet appareil photo risquent en effet d'interférer avec les systèmes électroniques de l'avion ou des instruments de l'hôpital. Si vous utilisez une carte Eye-Fi, retirez-la de l'appareil photo avant d'embarquer dans un avion ou de pénétrer dans un hôpital.

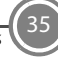

## *Remarques*

## **Avis pour les clients en Europe**

**ATTENTION RISQUE D'EXPLOSION EN CAS DE REMPLACEMENT DE L'ACCUMULATEUR PAR UN TYPE NON CORRECT. ÉLIMINEZ LES ACCUMULATEURS USAGÉS CONFORMÉMENT AUX INSTRUCTIONS.**

Ce symbole indique que le matériel électrique et électronique doit être jeté dans les conteneurs appropriés.

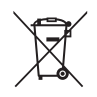

Les mentions suivantes

s'appliquent uniquement aux utilisateurs situés dans les pays européens :

- **•** Ce produit doit être jeté dans un point de collecte approprié. Il ne doit pas être jeté avec les déchets ménagers.
- **•** Le tri sélectif et le recyclage permettent de préserver les ressources naturelles et d'éviter les conséquences négatives pour

la santé humaine et l'environnement, qui peuvent être provoquées par une élimination incorrecte.

**•** Pour plus d'informations, contactez votre revendeur ou les autorités locales chargées de la gestion des déchets.

Ce symbole sur l'accumulateur indique qu'il doit être collecté séparément.

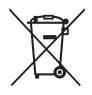

Les mentions suivantes

s'appliquent uniquement aux utilisateurs situés dans les pays européens :

- **•** Tous les accumulateurs, qu'ils portent ce symbole ou non, doivent être recueillis séparément dans un point de collecte approprié. Ne les jetez pas avec les déchets ménagers.
- **•** Pour plus d'informations, contactez votre revendeur ou les autorités locales chargées de la gestion des déchets.

## **Entretien de l'appareil photo**

Pour continuer à tirer parti des fonctions de votre appareil photo Nikon, observez les précautions décrites ci-dessous, en plus des avertissements de la section « [Pour votre](#page-31-1)  [sécurité](#page-31-1) » ( $\Box$ 32[-35](#page-34-1)) pour le stockage ou l'utilisation de cet appareil.

### B **Gardez l'appareil au sec**

L'appareil ne fonctionnera plus après immersion dans l'eau ou exposition à une très forte humidité.

### B **Ne le laissez pas tomber**

L'appareil risque de subir des dysfonctionnements s'il est soumis à de violents chocs ou à de fortes vibrations.

#### **Manipulez l'objectif et toutes les autres pièces mobiles avec précaution**

Manipulez en douceur l'objectif, le volet de protection de l'objectif, le moniteur, le logement pour carte mémoire et le logement pour accumulateur. Ces pièces peuvent être endommagées facilement. Forcer le volet de protection de l'objectif peut entraîner le dysfonctionnement de l'appareil photo ou endommager l'objectif. Si le moniteur venait à se casser, faites très attention de ne pas vous couper avec le verre et évitez tout contact des cristaux liquides avec la peau, les yeux ou la bouche.

#### B **Ne dirigez pas l'objectif vers des sources lumineuses importantes pendant de longues périodes**

Évitez de diriger l'objectif vers le soleil ou d'autres sources lumineuses puissantes pendant une période prolongée lors de l'utilisation ou du stockage de l'appareil photo. Une lumière intense peut détériorer le capteur d'image DTC, produisant ainsi un effet de flou blanc sur les photos.

#### B **Maintenez l'appareil photo à distance des champs magnétiques puissants**

N'utilisez pas et ne stockez pas cet appareil à proximité d'équipements émettant de fortes radiations électromagnétiques ou de forts champs magnétiques. Une forte charge statique ou les champs magnétiques générés par des équipements tels que des émetteurs radio peuvent interférer avec le moniteur, corrompre les données stockées sur la carte mémoire ou endommager les circuits internes de votre appareil.

#### B **Évitez des changements brusques de température**

Les changements brusques de température, comme il peut s'en produire lorsque vous entrez dans un local chauffé par temps froid ou que vous en sortez, sont susceptibles de créer de la condensation à l'intérieur de l'appareil. Pour éviter ce problème, rangez votre équipement dans un étui ou dans un sac plastique avant de l'exposer à de brusques changements de température.

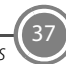

#### **Mettez l'appareil photo hors tension avant de retirer ou de déconnecter la source d'alimentation ou la carte mémoire**

Ne retirez pas l'accumulateur lorsque l'appareil est sous tension ou que des images sont en cours d'enregistrement ou d'effacement. Forcer l'extinction de votre appareil photo dans de telles conditions entraînerait la perte de données ou risquerait d'endommager la mémoire ou les circuits internes.

### B **Remarques concernant le moniteur**

- **•** Les moniteurs et les viseurs électroniques sont fabriqués avec une très haute précision ; 99,99 % des pixels au moins sont effectifs et seuls 0,01 % sont absents ou défectueux. Par conséquent, bien que ces affichages puissent comporter des pixels allumés en permanence (blanc, rouge, bleu ou vert) ou au contraire éteints en permanence (noir), ceci ne constitue pas un dysfonctionnement et n'affecte pas les images enregistrées avec votre appareil.
- **•** Des bandes blanches ou colorées peuvent être visibles lorsque des sujets lumineux sont cadrés dans le moniteur. Ce phénomène, connu sous le nom de

« marbrure » apparaît lorsqu'une lumière extrêmement vive atteint le capteur d'image ; il s'agit d'une caractéristique des capteurs d'image et cela n'est pas le signe d'un dysfonctionnement. La marbrure peut également prendre la forme d'une décoloration partielle sur le moniteur pendant la prise de vue. Elle n'apparaît pas dans les images enregistrées à l'aide de l'appareil photo, sauf dans le cas de vidéos et d'images enregistrées lorsque **Planche 16 vues** est sélectionné pour **Rafale**. Lorsque vous prenez des vues dans ces modes, nous vous conseillons d'éviter les sujets lumineux tels que le soleil, son reflet et les ampoules électriques.

- **•** Les images du moniteur peuvent être difficiles à percevoir sous un éclairage lumineux.
- **•** Le moniteur est éclairé grâce à un rétroéclairage par DEL. Si la luminosité du moniteur faiblit ou s'il scintille, contactez votre représentant Nikon agréé.

## B **À propos des manuels**

Nikon ne peut être tenu responsable des dommages consécutifs à l'utilisation de cet appareil photo.

## **Avant de prendre des photos importantes**

Avant tout événement photographique important (comme un mariage ou un voyage), faites des essais avec votre appareil photo pour vous assurer qu'il fonctionne normalement. Nikon ne pourra être tenu responsable de tous dommages ou pertes de profit provenant d'un dysfonctionnement de l'appareil photo.

## **Élimination des périphériques de stockage des données**

Veuillez noter que supprimer des images ou formater des périphériques de stockage des données tels que des cartes mémoire ou la mémoire interne de l'appareil photo n'efface pas l'intégralité des données images d'origine. Des logiciels vendus dans le commerce permettent de récupérer des fichiers effacés sur des périphériques usagés, ce qui peut conduire à une utilisation malveillante des données images personnelles. Il incombe à l'utilisateur

d'assurer la protection de ses données personnelles.

Avant de jeter un périphérique de stockage des données ou de le céder à quelqu'un d'autre, effacez toutes les données à l'aide d'un logiciel de suppression vendu dans le commerce, ou formatez le périphérique puis remplissez-le entièrement avec des images ne contenant aucune information privée (des photos d'un ciel sans nuages, par exemple). Assurez-vous également de remplacer toutes les images sélectionnées pour l'option **Choisir une image** dans le paramètre **Écran d'accueil**. La destruction matérielle des périphériques de stockage des données devra être effectuée avec le plus grand soin, afin d'éviter toute blessure ou tout dégât matériel.

#### **Informations sur les marques commerciales**

- **•** Microsoft, Windows et Windows Vista sont des marques commerciales ou des marques déposées de Microsoft Corporation aux États-Unis et/ou dans d'autres pays.
- **•** Mac et OS X sont des marques commerciales ou des marques déposées d'Apple Inc., aux États-Unis et dans d'autres pays.
- **•** Adobe et Acrobat sont des marques déposées de Adobe Systems Inc.
- **•** Les logos SDXC, SDHC et SD sont des marques commerciales de SD-3C, LLC.

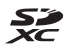

- **•** PictBridge est une marque commerciale.
- **•** Tous les autres noms de marques mentionnés dans ce manuel ou dans les autres documentations fournies avec votre matériel Nikon sont des marques commerciales ou des marques déposées de leurs détenteurs respectifs.

#### **Licence FreeType (FreeType2)**

**•** Certaines parties de ce logiciel sont protégées par copyright © 2014 The FreeType Project (http://www.freetype.org). Tous droits réservés.

#### **Licence MIT (HarfBuzz)**

**•** Certaines parties de ce logiciel sont protégées par copyright © 2014 The HarfBuzz Project (http:// www.freedesktop.org/wiki/Software/ HarfBuzz). Tous droits réservés.

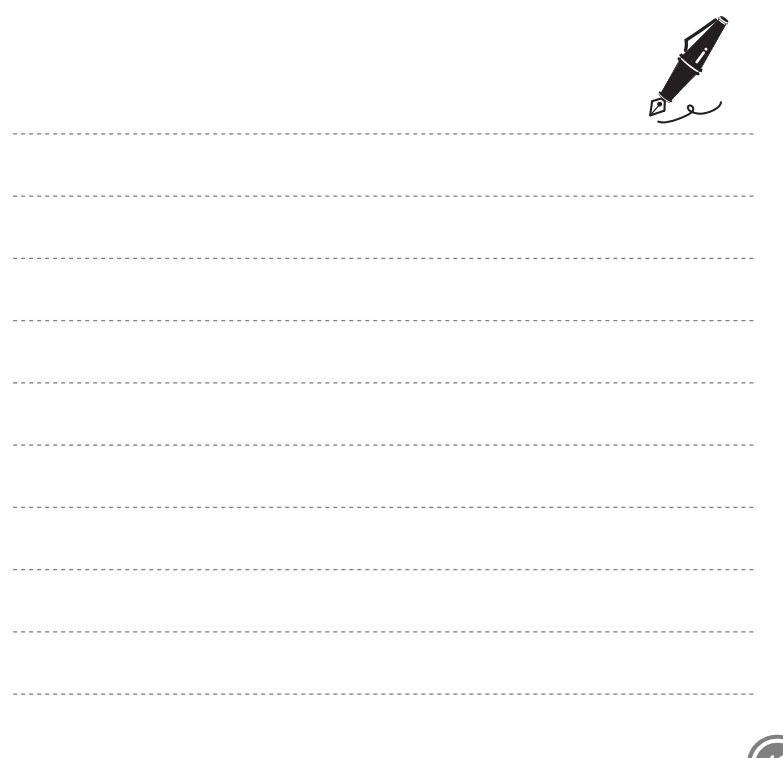

Remarques<sup>(41</sup>)

F.

## *Conditions de la garantie - Garantie réparation Nikon (Europe)*

Cher client,

Nous vous remercions d'avoir choisi ce produit Nikon. S'il nécessite une réparation sous garantie, contactez le revendeur auquel vous l'avez acheté ou un membre de notre réseau de centres de service agréés Nikon dans la zone d'achat de Nikon Europe BV (Europe/Afrique et Russie).

Pour éviter tout problème, nous vous conseillons de lire attentivement le Manuel de l'utilisateur avant de prendre contact avec le revendeur ou un centre de service agréé de notre réseau. Votre appareil Nikon est garanti contre tout défaut de fabrication pendant une année complète à partir de la date d'achat d'origine. Si pendant cette période de garantie, le produit s'avère défectueux en raison d'un matériel incorrect ou d'un problème de fabrication, notre réseau de centres de service agréés dans la zone d'achat de Nikon Europe BV se chargera, sans aucun frais de main d'oeuvre ou de pièces de rechange, de réparer le produit selon les termes et conditions définies ci-dessous. Nikon se réserve le droit (à sa seule discrétion) de remplacer ou de réparer le produit.

**1.** Cette garantie est fournie uniquement sur présentation de la fiche de garantie dûment remplie et de la facture originale, ou du reçu indiquant la date de l'achat, le type de produit ainsi que le nom du distributeur, accompagnés du produit. Nikon se réserve le droit de refuser un service de garantie gratuit si les documents mentionnés ci-dessus ne peuvent être présentés ou si les informations qu'ils contiennent sont incomplétes ou illisibles.

**2.** Cette garantie ne couvrira pas:

**•** l'entretien et les réparations nécessaires, ou le remplacement de piéces, dûs à l'usure normale;

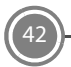

Conditions de la garantie - Garantie réparation Nikon (Europe)

- **•** les modifications destinées à améliorer le produit au-delà de son usage normal tel qu'il est décrit dans les manuels d'utilisation, et ceci sans le consentement écrit préalable de Nikon;
- **•** les coûts de transport et tous les risques encourus lors du transport, ayant un rapport direct ou indirect avec la garantie du produit;
- **•** tout dommage résultant de modifications ou d'ajustements qui pourraient être opérés sur le produit (etceci sans le consentement écrit préalable de Nikon) afin qu'il soit conforme aux normes techniques au niveau local ou national, en vigueur dans n'importe quel autre pays que ceux pour lesquels le produit a été conçu et/ou fabriqué à l'origine.
- **3.** La garantie ne s'appliquera pas en cas de:
	- **•** dommage causé par un mauvais usage, y compris mais ne se limitant pas à la nonutilisation du produit pour son usage normal ou selon les instructions d'utilisation portant sur un usage et un entretien appropriés, et à une installation ou une utilisation du produit qui ne seraient pas conformes aux norms de sécurité en vigueur dans le pays où il est utilisé;
	- **•** dommage causé par un accident, y compris mais sans se limiter à la foudre, à des dégats des eaux, à un incendie, à un mauvais usage ou à une négligence;
	- **•** modification, gribouillage, illisibilité ou suppression du numéro de modéle ou du numéro de série figurant sur le produit;
	- **•** dommage résultant de réparations ou ajustements ayant étà effectués par des entreprises ou par des personnes non autorisées;
	- **•** défauts dans n'importe quel systéme auquel le produit est incorporé ou avec lequel il est utilisé;
- **4.** Cette garantie d'entretien n'affecte pas les droits statutaires du consommateur en vertu des lois nationales en vigueur, ni le droit du consommateur face au distributeur, émanant de leur contrat d'achat/vente.
- **Avis :** [Une présentation générale de toutes les stations de service Nikon autorisées peut être](http://www.europe-nikon.com/service/)  consultée en ligne à l'aide du lien suivant [\(URL = http://www.europe-nikon.com/service/ \).](http://www.europe-nikon.com/service/)

**NIKON CORPORATION** 

© 2014 Nikon Corporation

YP3K01(13) 6MN32013-01